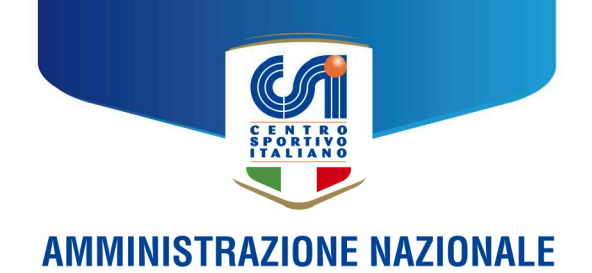

# **CIRCOLARE INFORMATIVA N. 01/2024 – Gennaio 2024**

# **Lavoro Sportivo: generazione delle UNIEMENS tramite il Registro Sportivo, relativo controllo e trasmissione telematica all'INPS**

La Società Sport e Salute S.p.a. ha reso disponibile sul RNASD - come previsto dall'art. 8 quinquies del D.Lgs 36 del 2021 - la funzione UNIEMENS: tramite essa gli enti sportivi dilettantistici possono ora generare i file periodici contenenti i dati retributivi e le altre informazioni previdenziali relative ai lavoratori sportivi titolari di contratti di collaborazione coordinata e continuativa.

In questa circolare rispondiamo ad alcune domande frequenti, forniamo un esempio di generazione dell'UNIEMENS tramite il Registro Sportivo nonché le indicazioni per effettuare il successivo controllo del file e la relativa trasmissione telematica all'Istituto Nazionale della Previdenza Sociale (INPS).

#### **L'UNIEMENS è un dichiarativo unitario**

Prima di entrare nei dettagli tecnici, precisiamo che, allo stato dell'arte, la UNIEMENS è un file unico (come evidenziato anche dal prefisso "UNI") in cui convergono tutte le dichiarazioni previdenziali relative alle diverse tipologie di lavoratori eventualmente impiegate nell'ente sportivo dilettantistico (dipendenti, co.co.co. amministrativo-gestionali, co.co.co sportivi dilettantistici, co.co.co ordinari). Con l'esclusione dei titolari di rapporti di lavoro autonomo e professionale (partite IVA) e di collaborazione occasionale

Pertanto se il datore di lavoro sportivo (ASD, SSD altri ESD) ha in forza differenti tipologie di lavoratori non potrà redigere il file UNIEMENS esclusivamente tramite il Registro Sportivo poiché quest'ultimo gestisce solo i cococo sportivi dilettantistici (fino all'importo lordo annuale di euro 15.000,00). In tale caso, peraltro assai frequente, l'indicazione è quella di generare le UNIEMENS attraverso programmi paghe esterni o con l'assistenza di consulenti abilitati, avendo cura di aggiungere al file unitario da essi prodotto anche i dati dei collaboratori sportivi

Al contrario se il datore di lavoro sportivo ha in forza solo co.co.co sportivi dilettantistici allora può redigere la UNIEMENS direttamente dal RNASD, senza ulteriori interpolazioni.

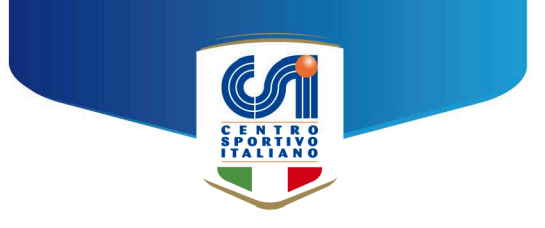

#### **L'UNIEMENS è un dichiarativo periodico, non necessariamente mensile**

Sebbene sia abituale dire che la UNIEMENS ha carattere mensile, ciò è vero solo nel caso in cui il datore di lavoro abbia in forza personale dipendente mensilizzato oppure qualora, per volontà delle parti, i collaboratori siano pagati su base mensile.

Al contrario, se l'ente sportivo impiega solo co.co.co. sportivi dilettantistici, allora può procedere alla generazione e trasmissione telematica della UNIEMENS con riferimento esclusivo ai mesi in cui ha materialmente pagato i suddetti collaboratori: si applica il principio di cassa.

Ad esempio se l'ente procede a pagare in un'unica soluzione, nel mese di dicembre 2023, le competenze dei propri collaboratori sportivi relative ai mesi da 7 a 12 del suddetto anno solare, allora dovrà redigere solo l'UNIEMENS di dicembre 2023, trasmettendola telematicamente all'INPS nel termine convenzionale del 31 gennaio 2024 (ultimo giorno del mese successivo).

#### **Non si applicano sanzioni per le UNIEMENS trasmesse in ritardo**

Come precisato in chiosa al paragrafo precedente, il termine di trasmissione dell'UNIEMENS relativa ad un mese (es. dicembre 2023) è l'ultimo giorno del mese successivo (quindi 31 gennaio 2024). Tuttavia l'invio tardivo, oltre il suddetto termine, non è oggetto di sanzioni pecuniarie.

Tanto premesso è buona norma trasmettere i dichiarativi previdenziali secondo la scansione di legge poiché, in caso di ritardo prolungato, l'INPS trasmette comunicazioni di richiamo al datore di lavoro che rischia - in ipotesi di totale dimenticanza - anche di danneggiare i collaboratori interessati al riconoscimento pensionistico dei contributi versati.

#### **L'UNIEMENS riguarda solo i co.co.co sportivi che superano, nel mese di riferimento, il plafond annuale esente ai fini previdenziali di euro 5.000,00.**

In base alle prove effettuate, il RNASD elabora l'UNIEMENS con riferimento esclusivo ai collaboratori che, nel mese di pagamento, superano la soglia esente di 5000 euro. Restano esclusi dal dichiarativo quelli sotto la suindicata soglia, che non sono oggetto di ritenute e versamenti previdenziali.

Ciò, peraltro, appare conforme al dettato legislativo dell'art. 8 quinquies del D.Lgs 36 del 2021, in base al quale il dichiarativo è finalizzato a comunicare all'INPS i dati retributivi e le altre informazioni utili al calcolo dei contributi.

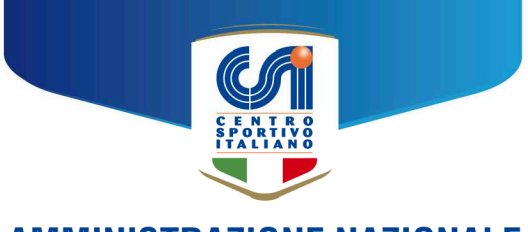

#### **Operazioni prodromiche**

Prima di generare la UNIEMENS è necessario:

- a) pagare i cococo sportivi nel mese di riferimento;
- b) registrare i suddetti pagamenti per ciascun collaboratore nella sezione COMPENSI del Registro, avendo cura di verificare preventivamente se fruitori di pensione di anzianità ovvero se soggetti o meno ad altre casse previdenziali;
- c) per i collaboratori che nel mese di riferimento superano la soglia annuale esente ai fini previdenziali di euro 5.000,00: elaborare anche il relativo modello F24, utilizzando all'uopo la omonima funzione.

#### **Generazione della UNIEMENS sul RNASD**

Se le operazioni di cui al paragrafo precedente sono state correttamente assolte è relativamente agevole generare la UNIEMENS del mese. Cliccando a dx in basso su UNIEMENS appare, infatti la schermata seguente:

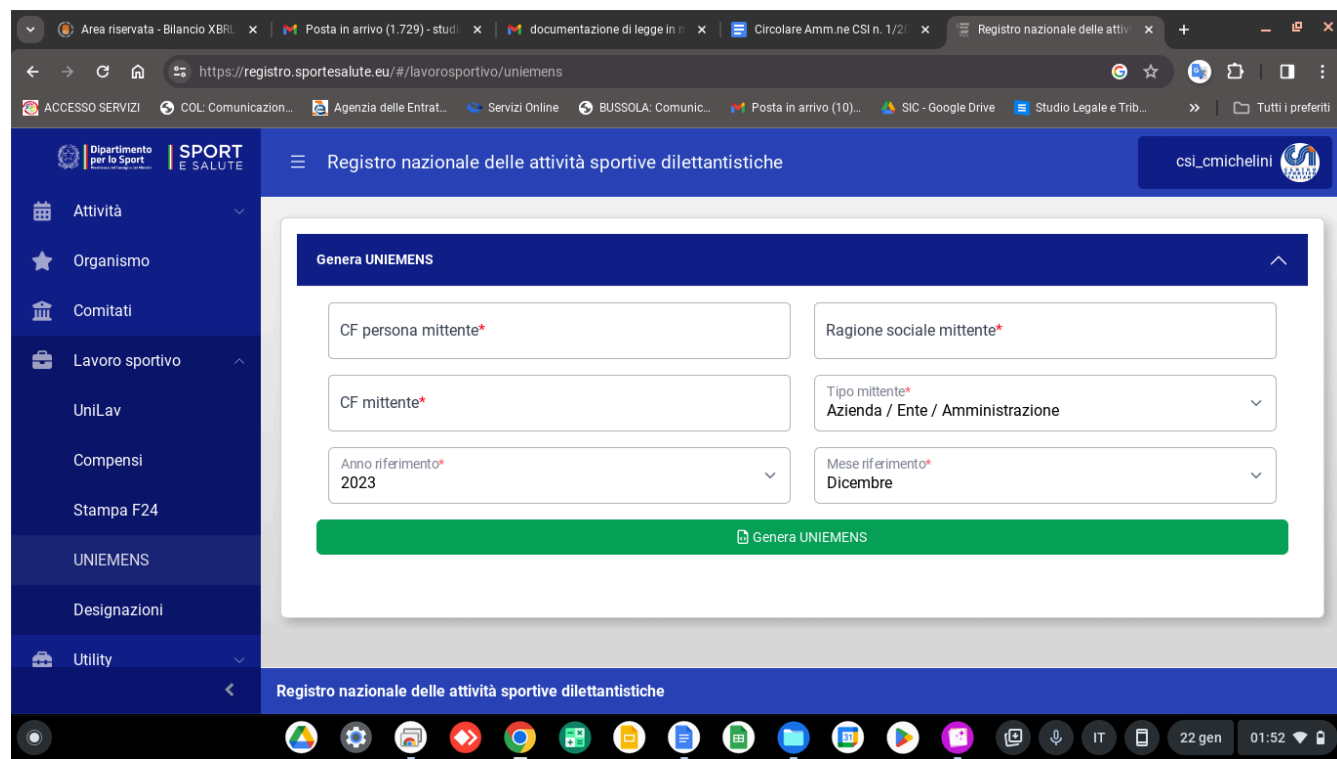

Con riferimento al campo: "Codice Fiscale persona mittente", occorre inserire il Codice Fiscale del legale rappresentante del sodalizio o quello del consulente abilitato alle trasmissioni telematiche INPS.

I campi Codice Fiscale Mittente e Ragione Sociale Mittente si riferiscono invece al datore di lavoro sportivo dilettantistico (ASD, SSD, Enti sportivi dilettantistici)

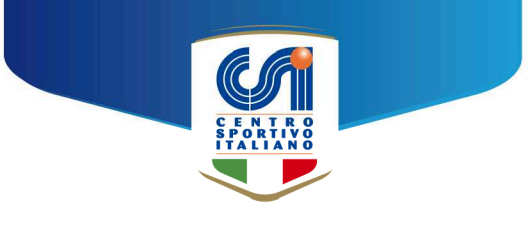

Quindi si inseriscono mese ed anno di riferimento del dichiarativo, come da immagine successiva.

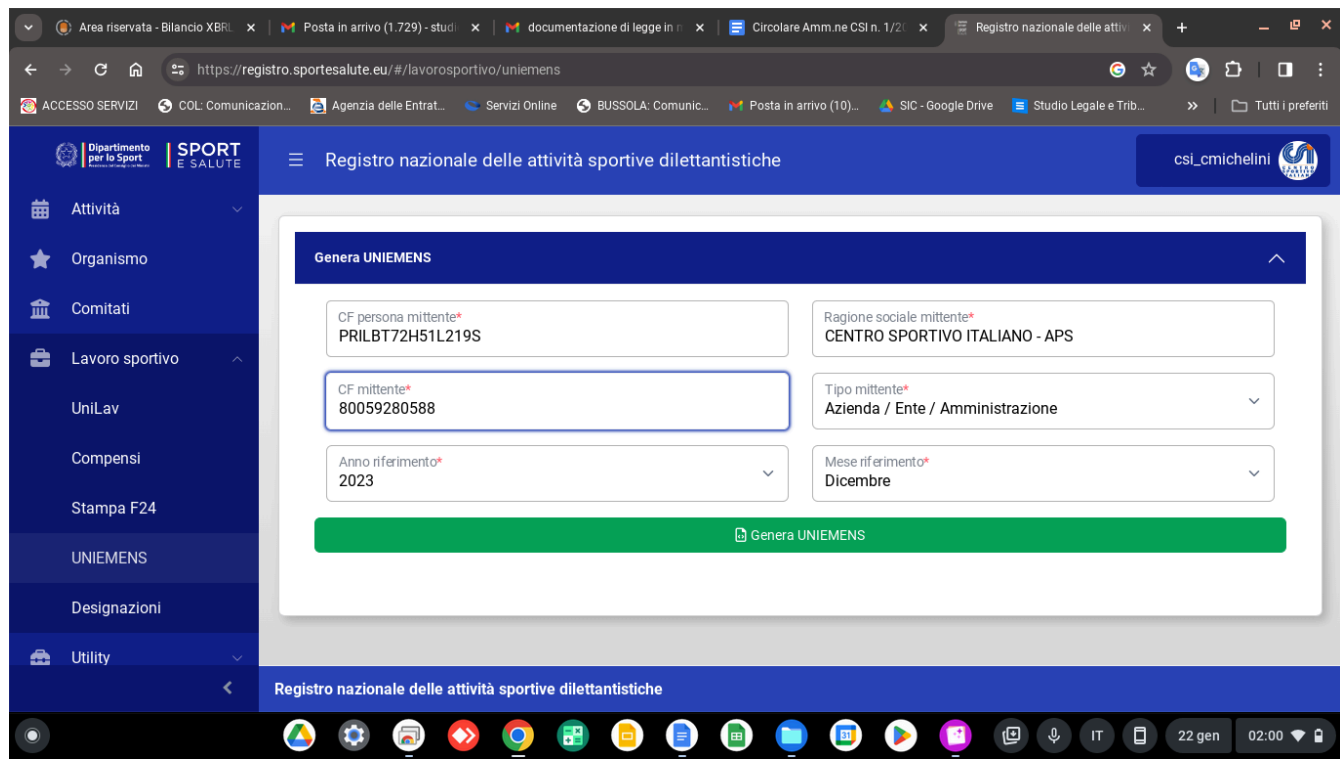

Infine si clicca su GENERA UNIEMENS: il file in formato .xml viene automaticamente scaricato sul PC.

Non risultando disponibili le funzioni di controllo ed invio telematico del file, queste operazioni andranno svolte esternamente al Registro.

#### **Controllo della UNIEMENS**

Il file UNIEMENS in formato .xml deve essere controllato prima di essere trasmesso telematicamente. A tal fine si deve scaricare dalla seguente pagina Web Il software di controllo che è già aggiornato con la Riforma dello Sport:

[https://www.inps.it/it/it/software/dettaglio-software.software.2023.12.864.software-d](https://www.inps.it/it/it/software/dettaglio-software.software.2023.12.864.software-di-controllo-uniemens-individuale---dicembre-2023.html) [i-controllo-uniemens-individuale---dicembre-2023.html](https://www.inps.it/it/it/software/dettaglio-software.software.2023.12.864.software-di-controllo-uniemens-individuale---dicembre-2023.html)

Effettuata l'installazione, si richiama la funzione di validazione del flusso UNIEMENS (la prima in alto):

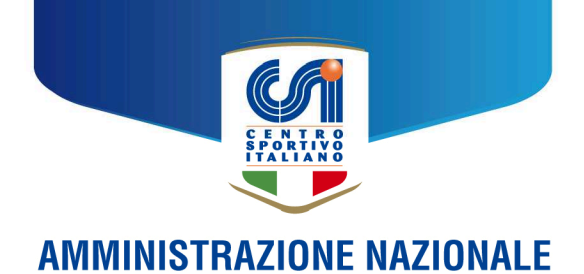

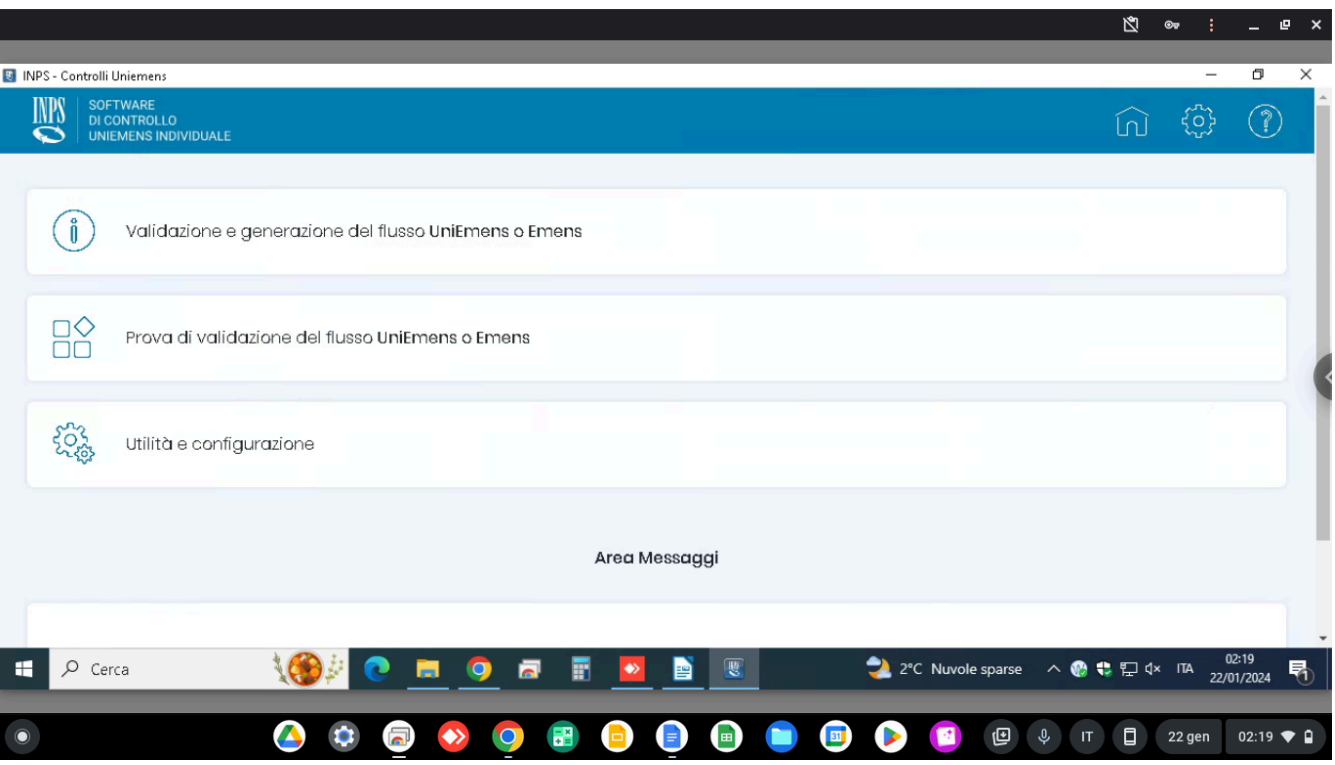

Il software procederà ad effettuare i controlli di routine sul file Uniemens - già generato precedentemente tramite la procedura del Registro - e se tutti i parametri sono in ordine consentirà di scaricare il file telematico in formato "*.uniem*" trasmissibile all'INPS.

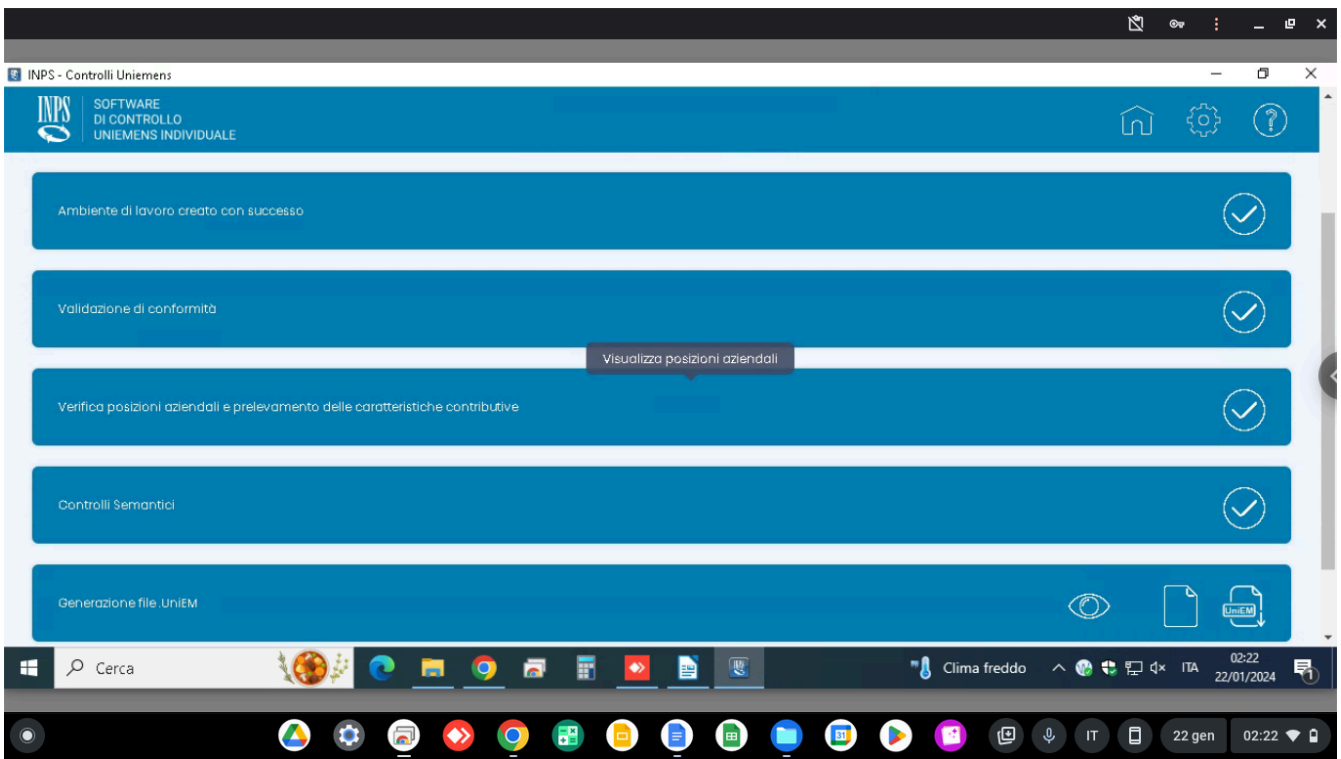

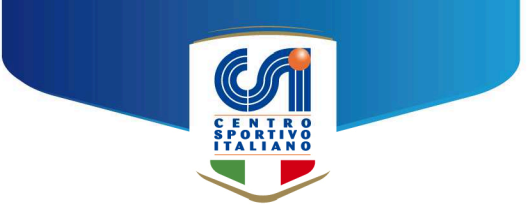

Se invece sono presenti errori, il programma provvederà a segnalarli in modo da consentirne l'individuazione e la correzione che dovrà essere apportata però attraverso la procedura RNASD.

#### **Trasmissione telematica della UNIEMENS**

Dopo aver effettuato con successo i controlli di cui al paragrafo precedente, il file in formato "*.uniem*" deve essere trasmesso in via telematica all'INPS.

Questa operazione può essere svolta direttamente dal legale rappresentante dell'ente sportivo dilettantistico (a condizione che tale ruolo risulti registrato all'interno del sito dell'istituto previdenziale) oppure dal consulente abilitato: la persona fisica che trasmette materialmente il file deve essere quella il cui codice fiscale è inserito nel campo "Codice Fiscale persona mittente" della UNILAV.

Al sito dell'INPS si accede tramite la pagina web utilizzando le credenziali SPID, CIE, CNS, ecc.:

[https://serviziweb2.inps.it/PassiWeb/jsp/spid/loginSPID.jsp?uri=https%3a%2f%2fservizi](https://serviziweb2.inps.it/PassiWeb/jsp/spid/loginSPID.jsp?uri=https%3a%2f%2fservizi2.inps.it%2fservizi%2fgss%2fdefault.aspx%3fitemdir%3d50547&S=S) [2.inps.it%2fservizi%2fgss%2fdefault.aspx%3fitemdir%3d50547&S=S](https://serviziweb2.inps.it/PassiWeb/jsp/spid/loginSPID.jsp?uri=https%3a%2f%2fservizi2.inps.it%2fservizi%2fgss%2fdefault.aspx%3fitemdir%3d50547&S=S)

La funzione interessata è UNIEMENS/Invio denunce individuali, come da immagine seguente:

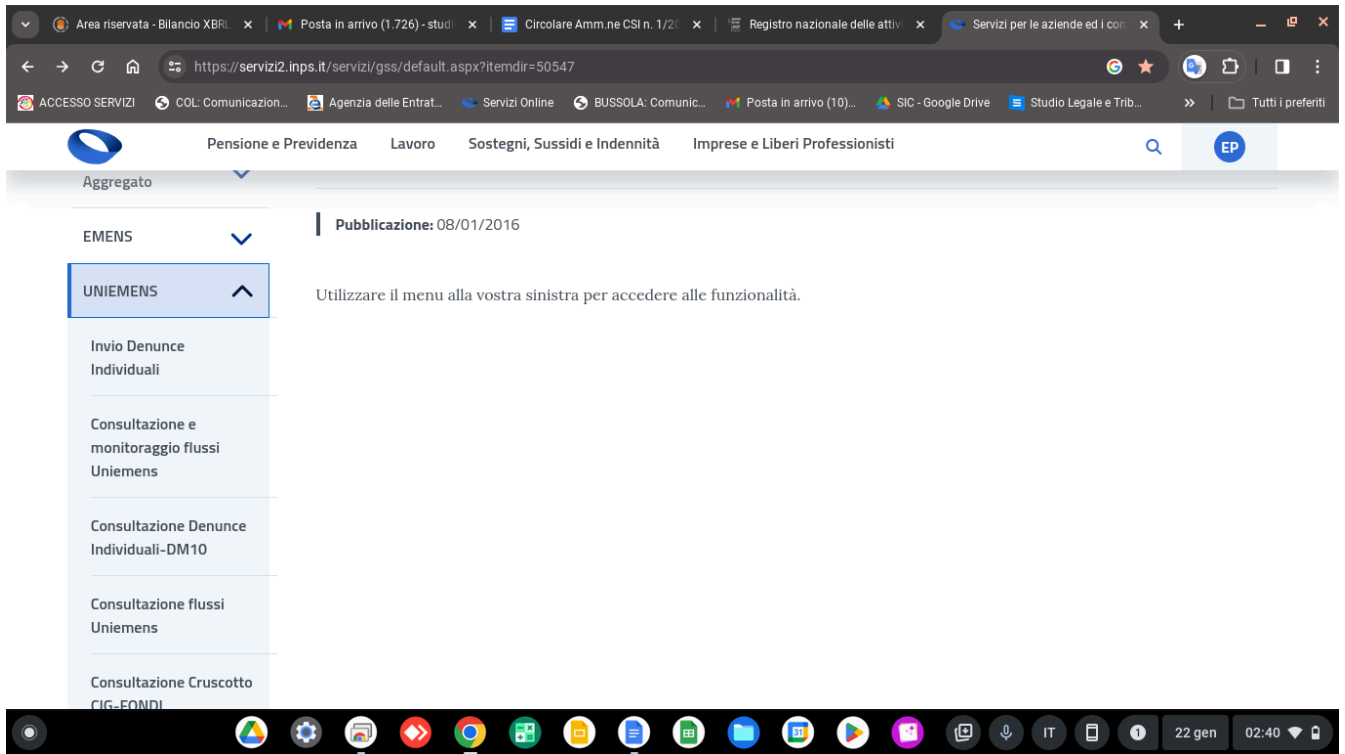

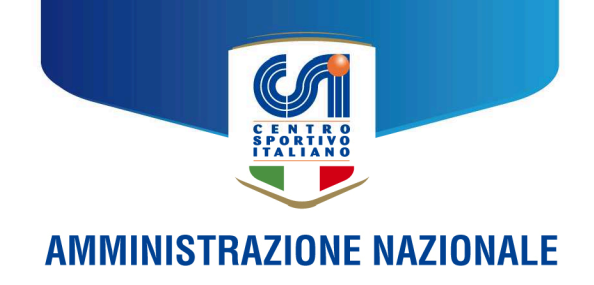

Infine, cliccando su SCEGLI FILE è possibile selezionare il file con formato "*.uniem*" (ossia il file Uniemens validato dalla procedura di controllo) e trasmetterlo.

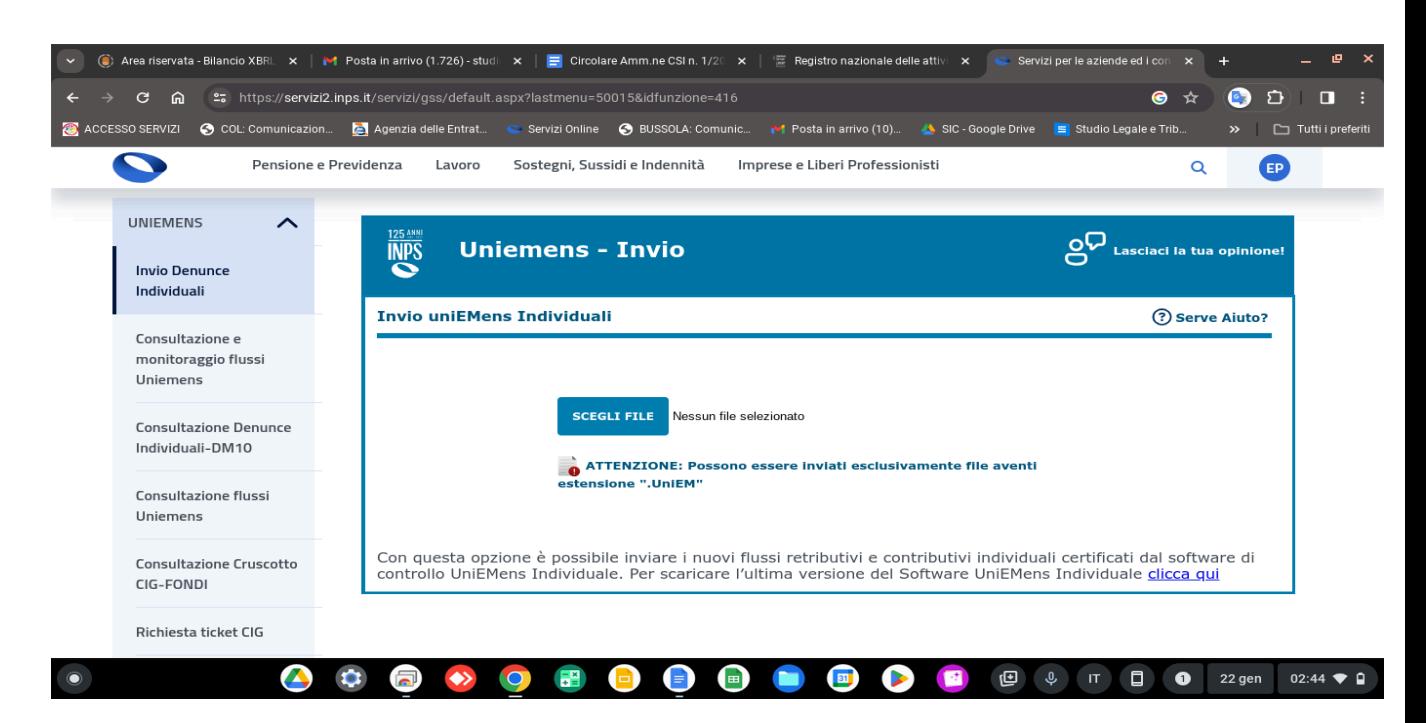

Prima dell'invio definitivo, il sito dell'INPS consente anche di effettuare un ultimo controllo dei dati in via di trasmissione e infine di effettuare la stampa PDF della ricevuta corredata dal relativo numero di protocollo.

#### **Conclusioni**

Abbiamo provato la funzionalità UNIEMENS sul RNASD che era da tempo attesa a seguito della Riforma del Lavoro Sportivo. il dispositivo via web appare funzionare egregiamente ma vi sono alcune manifeste limitazioni nelle sue possibilità di utilizzo:

- elaborare le UNIEMENS relative ai cococo sportivi, attraverso l'apposita funzione del RNASD, ha senso solo se il sodalizio impiega esclusivamente cococo sportivi non eccedenti il limite annuale complessivo di 15.000 euro. Nell'ipotesi di supero, oppure se l'ente ha in forza anche lavoratori dipendenti, cococo amministrativo-gestionali o cococo ordinari è necessario comunque produrre il dichiarativo unico da un software esterno o con l'ausilio di un consulente abilitato;
- la funzionalità UNIEMENS messa a disposizione dalla Sport e Salute, produce il file UNIEMENS ma non ne consente *"in situ"* il controllo né la trasmissione telematica diretta. Quest'ultima in particolare va effettuata esternamente, tramite il sito INPS e dunque pone il problema del preventivo accreditamento del soggetto emittente (ente sportivo e suo legale rappresentante). La questione è

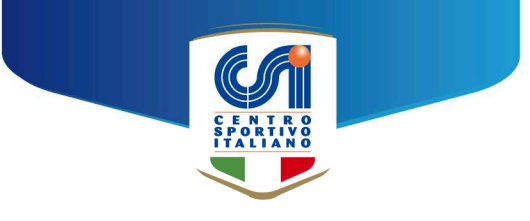

comunque rapidamente risolvibile attraverso i servizi di un consulente abilitato;

- la trasmissione tardiva delle UNIEMENS non è sanzionata e questo lascia il tempo agli enti sportivi dilettantistici di provvedere con serenità agli aspetti burocratici prima descritti;
- per qualsiasi dubbio o problematica inerente i temi oggetto della presente circolare, i Comitati CSI e gli enti sportivi affiliati possono contattare i nostri servizi di assistenza gratuita ai recapiti sotto indicati.

\*\*\*\*\*\*\*\*\*\*\*\*\*\*\*\*\*\*\*\*\*\*\*\*\*\*\*\*\*\*\*\*\*\*\*\*\*\*\*\*\*\*\*\*\*\*\*\*\*\*\*\*\*\*\*\*\*\*\*\*\*\*\*\*\*\*\*\*\*\*\*

# **PER RICHIESTE E PER ACCEDERE AI NOSTRI SERVIZI DI SERVIZI DI ASSISTENZA GRATUITA:**

I contatti da utilizzare sono i seguenti:

- Mail: fiscale@csi-net.it:
- Telefono: 0668404574 (dalle 14,00 alle 19,00 di ogni giorno feriale);
- Cellulare: 3891663816 (dalle 14,00 alle 19,00 di ogni giorno feriale).

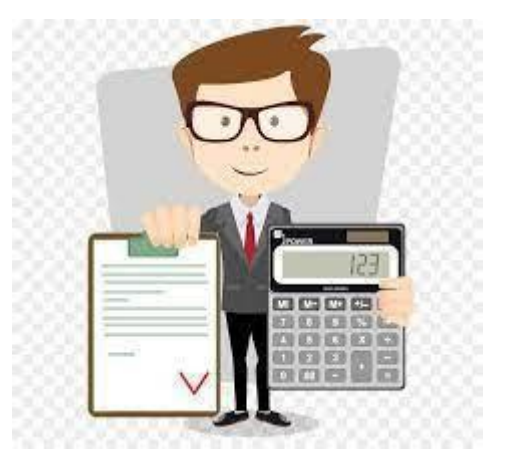

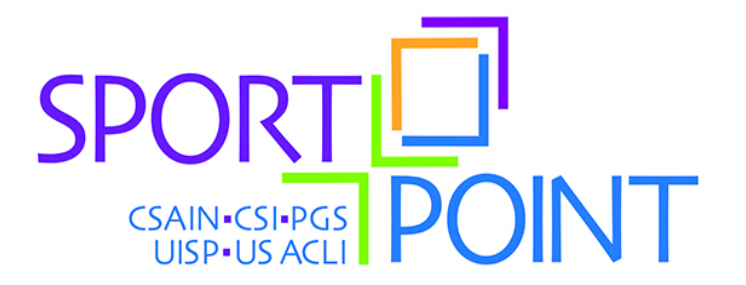